## **Authorized Payer Setup**

Students may grant "Authorized Payer" access to others (e.g. parents) allowing these individuals to make payment towards their student account balance. Please note that Authorized Payers are only allowed to make payments and this permission does not automatically grant access to other account details such as financial aid received, prior payments made, etc.

1. Log in to **Campus Connection** and click on the **Financial Account** tile.

## **Financial Account**

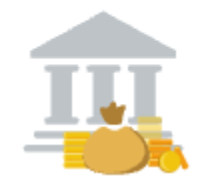

2. Click on **Pay Online Now** and select MSU. You will then be routed to the online payment portal, Nelnet.

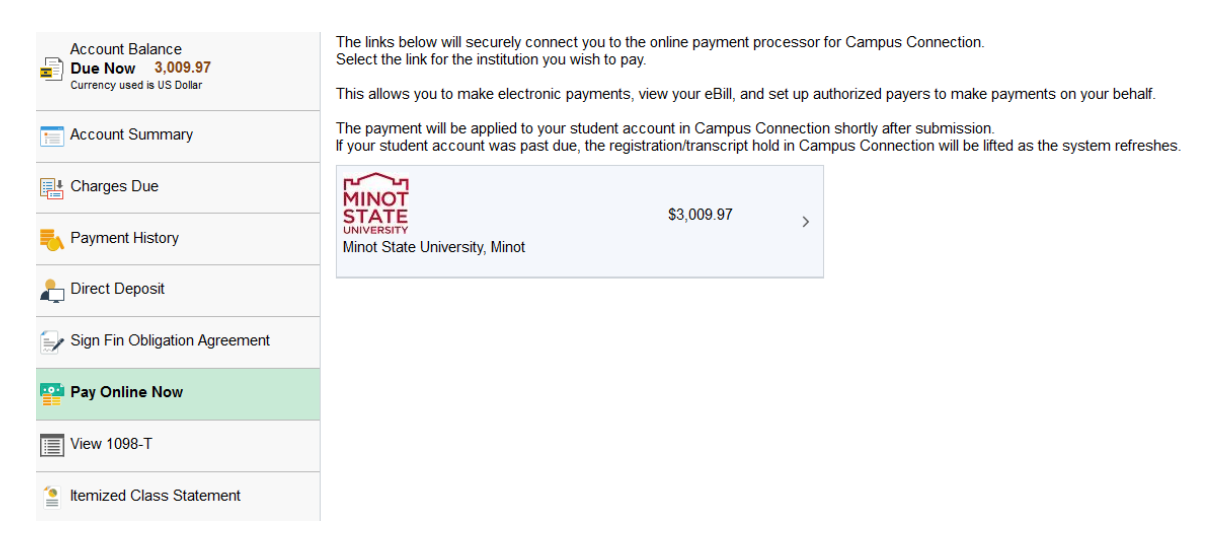

3. click on **Authorize Payers** in the left-hand navigation menu and update as appropriate.

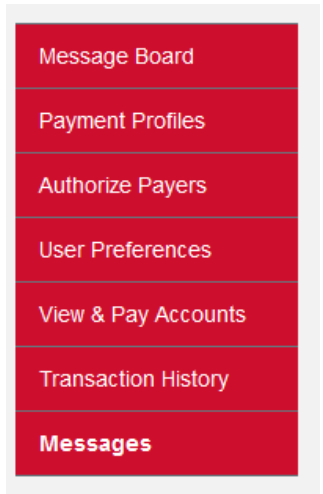

Questions? Contact the Business Office at [studentinfobusoff@minotstateu.edu](mailto:studentinfobusoff@minotstateu.edu) or 701-858-3333.